2018 vasaris

# "QIAsymphony® RGQ" taikymo lapas

"artus<sup>®</sup> CMV QS-RGQ Kit" (mėginio tipas: kraujas)

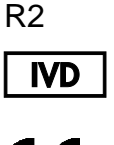

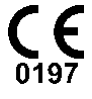

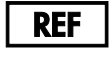

4503363 "*artus* CMV QS-RGQ Kit", 1 versija.

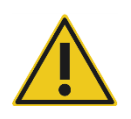

Prieš vykdydami testą, patikrinkite, ar yra naujų elektroninio ženklinimo pataisytų leidimų **www.qiagen.com/products/artuscmvpcrkitce.aspx**.

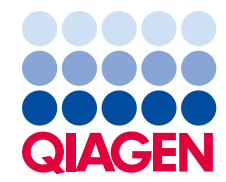

# Bendroji informacija

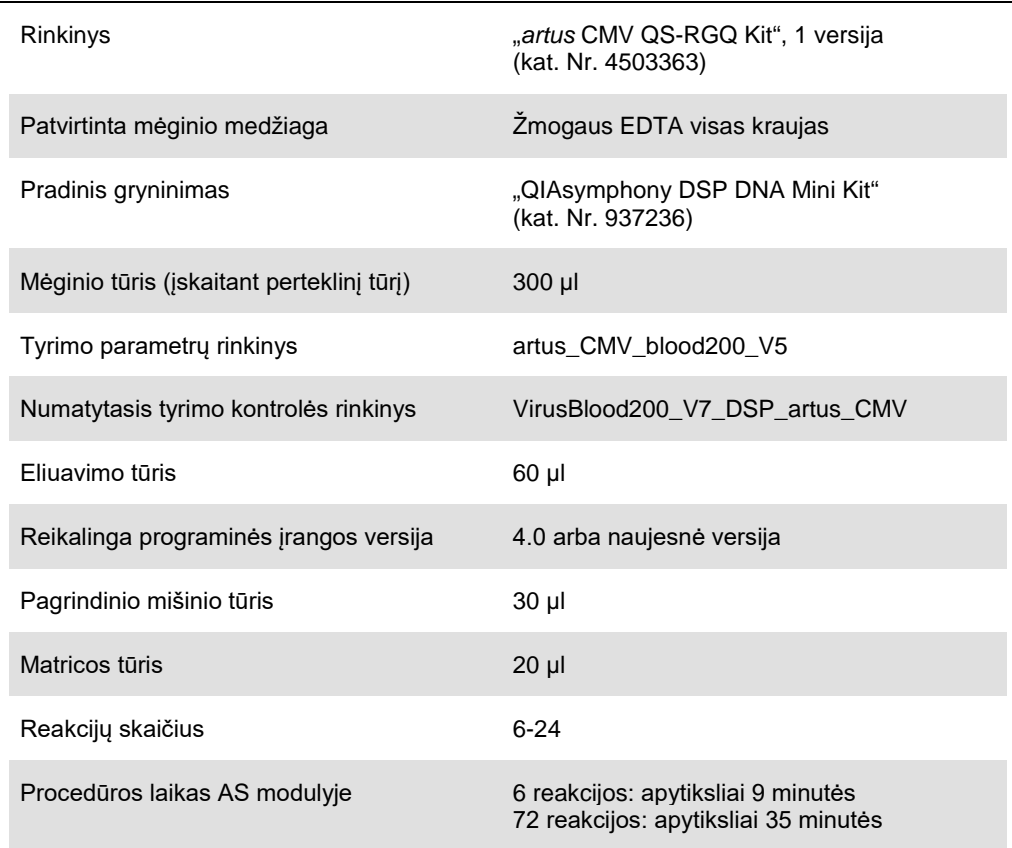

# <span id="page-1-0"></span>Reikalingos, tačiau nepateikiamos medžiagos

## Gryninimo rinkinys

"QIAsymphony DSP DNA Mini Kit" (kat. Nr. 937236)

## "QIAsymphony SP" adapteriai

- . "Elution Microtube Rack QS" ("Cooling Adapter", EMT, v2, "Qsym", kat. Nr. 9020730)
- Perkėlimo rėmelis
- "Tube Insert 3B (Insert, 2.0ml v2, samplecarr. (24), Qsym", kat. Nr. 9242083)

"QIAsymphony SP" eksploataciniai reikmenys

- "Sample Prep Cartridges, 8-well" (kat. Nr. 997002)
- "8-Rod Covers" (kat. Nr. 997004)
- "Filter-Tips, 1500 µl" (kat. Nr. 997024)
- "Filter-Tips, 200 µl" (kat. Nr. 990332)
- **.** "Elution Microtubes CL" (kat. Nr. 19588)
- $\bullet$  "Tip disposal bags" (kat. Nr. 9013395)
- $\bullet$  "Micro tubes 2.0 ml Type H" arba "Micro tubes 2.0 ml Type I" ("Sarstedt<sup>®"</sup>, kat. Nr. 72.693 ir 72.694, **www.sarstedt.com**), skirti naudoti su mėginiais ir vidinėmis kontrolinėmis medžiagomis

Adapteriai ir reagentų laikikliai "QIAsymphony AS"

- . "Reagent holder 1 QS" ("Cooling Adapter, Reagent Holder 1, Qsym", kat. Nr. 9018090)
- "RG Strip Tubes 72 QS" ("Cooling Adapter, RG Strip Tubes 72, Qsym", kat. Nr. 9018092)

"QIAsymphony AS" eksploataciniai reikmenys

- "Strip Tubes and Caps, 0.1 ml" (kat. Nr. 981103)
- "Tubes, conical, 2 ml, Qsym AS" (kat. Nr. 997102) arba "Micro tubes 2.0 ml Type I" ("Sarstedt", kat. Nr. 72.694.005)
- Arba: "Tubes, conical, 5 ml, Qsym AS" (kat. Nr. 997104) arba "Tubes with flat base from PP" ("Sarstedt", kat. Nr. 60.558.001)
- "Filter-Tips, 1500 µl" (kat. Nr. 997024)
- "Filter-Tips, 200 µl" (kat. Nr. 990332)
- "Filter-Tips, 50 µl" (kat. Nr. 997120)
- "Tip disposal bags" (kat. Nr. 9013395)

# Mėginių naudojimas ir laikymas

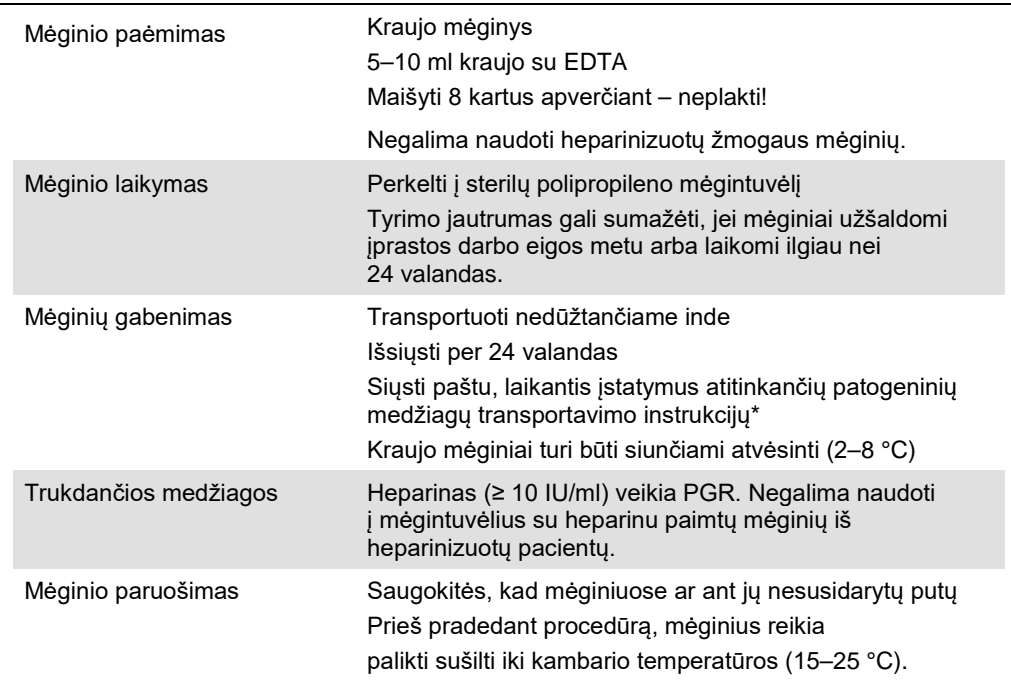

\* Tarptautinė oro transporto asociacija ("International Air Transport Association", IATA). Pavojingiems kroviniams taikomi reglamentai.

## Procedūra

## Mėginių papildymas vidine kontroline medžiaga

Naudojant "QIAsymphony DSP DNA Mini Kit" kartu su "*artus* CMV QS-RGQ Kit", gryninimo procedūros metu reikia naudoti vidinę kontrolinę medžiagą (CMV RG IC), skirtą mėginio paruošimo ir tolesnių tyrimų efektyvumui stebėti.

Atlikdami kelis tyrimus, kai vienu metu ta pačia PGR bus tiriama CMV ir EBV, gryninimo proceso metu būtinai naudokite CMV RG IC iš "*artus* CMV QS-RGQ Kit". Tos pačios partijos CMV RG IC naudokite abiems mėginiams ir PGR tyrimo kontrolinėms medžiagoms paruošti. Nenaudokite CMV RG IC su kitu partijos numeriu.

Vidines kontrolines medžiagas reikia įpilti su "Buffer ATE" (ATE), o bendras vidinės kontrolinės medžiagos "Buffer ATE" (ATE) mišinio tūris turi likti 60 µl.

Šioje lentelėje pateiktas vidinės kontrolinės medžiagos perkėlimas į izoliatą santykiu 0,1 µl kiekvienam 1 µl eliuavimo tūrio. Rekomenduojame prieš pat naudojant kiekvienai procedūrai paruošti šviežius mišinius.

Arba galima naudoti "QIAsymphony" valdymo konsolės įrankį "IC Calculator" (IC skaičiuotuvas).

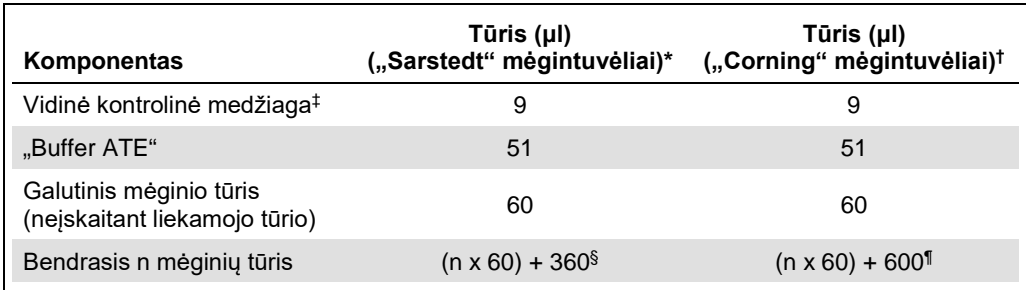

"Micro tubes 2.0 ml Type H" ir "Micro tubes 2.0 ml Type I", "Sarstedt" kat. Nr. 72.693 ir 72.694.

† "Tubes 14 ml, 17 x 100 mm polystyrene round-bottom" ("Corning® Inc.", kat. Nr. 352051; anksčiau šiuos mėgintuvėlius tiekė "Becton Dickinson", dabar naujasis tiekėjas yra "Corning Inc.").

‡ Vidinės kontrolinės medžiagos tūrio skaičiavimas pagrįstas pradiniu eliuavimo tūriu (90 µl). Papildomas niekinis tūris priklauso nuo naudojamo mėgintuvėlio tipo.

§ Reikalingas vidinis kontrolinis mišinys, atitinkantis 6 papildomus mėginius (t. y. 360 µl). Nepilkite daugiau nei 1,92 ml viso tūrio (atitinka ne daugiau kaip 13 mėginių. Šie tūriai būdingi "Micro tubes 2.0 ml Type H" ir "Micro tubes 2.0 ml Type I", "Sarstedt" kat. Nr. 72.693 ir 72.694).

¶ Reikalingas vidinis kontrolinis mišinys, atitinkantis 10 papildomus mėginius (t. y. 600 µl). Bendrasis tūris neturi viršyti 13,92 ml (atitinka ne daugiau kaip 111. Šie tūriai būdingi "Tubes 14 ml, 17 x 100 mm polystyrene round-bottom", "Corning Inc.", kat. Nr. 352051; anksčiau šiuos mėgintuvėlius tiekė "Becton Dickinson", dabar naujasis tiekėjas yra "Corning Inc.").

## "QIAsymphony SP" parengimas

## "Waste" (atliekų) stalčius

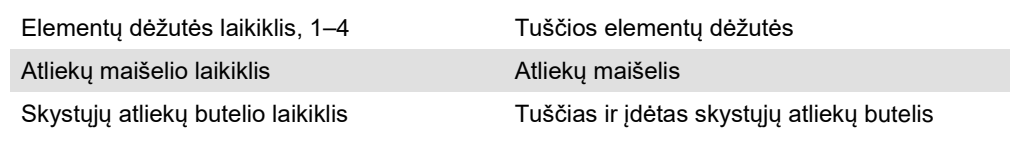

## "Eluate" (eliuato) stalčius

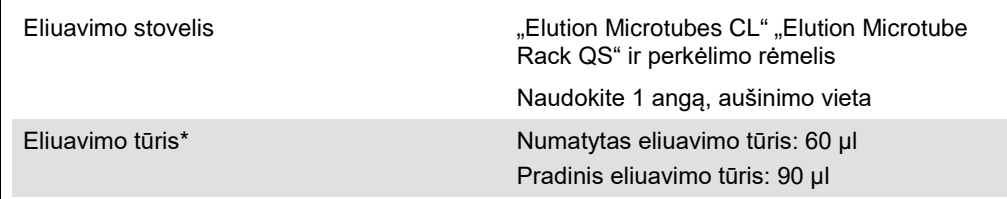

\* Eliuavimo tūris yra numatytas protokole. Tai yra mažiausias pasiekiamas eliuato tūris paskutiniame eliuavimo mėgintuvėlyje. Pradinis eliuavimo tirpalo tūris yra reikalingas tam, kad faktinis eliuato tūris sutaptu su numatytu tūriu.

## "Reagents and Consumables" (reagentų ir eksploatacinių reikmenų) stalčius

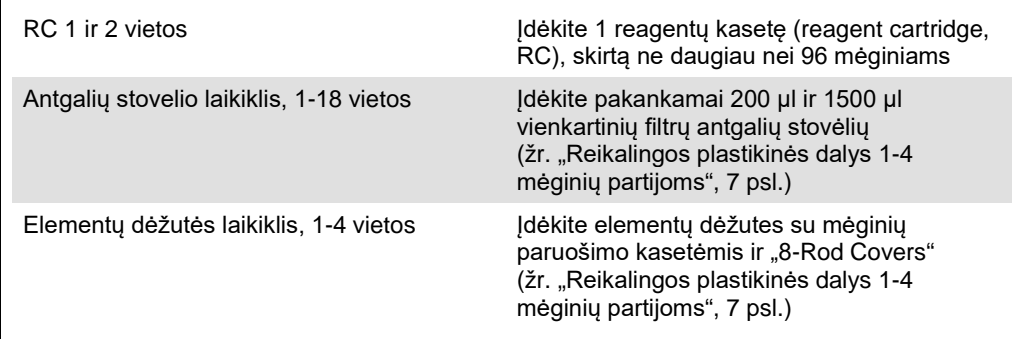

## "Sample" (mėginių) stalčius

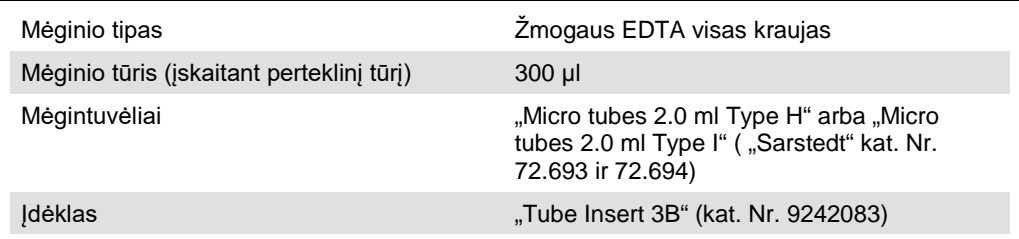

<span id="page-6-0"></span>Reikalingos plastikinės dalys 1-4 mėginių partijoms

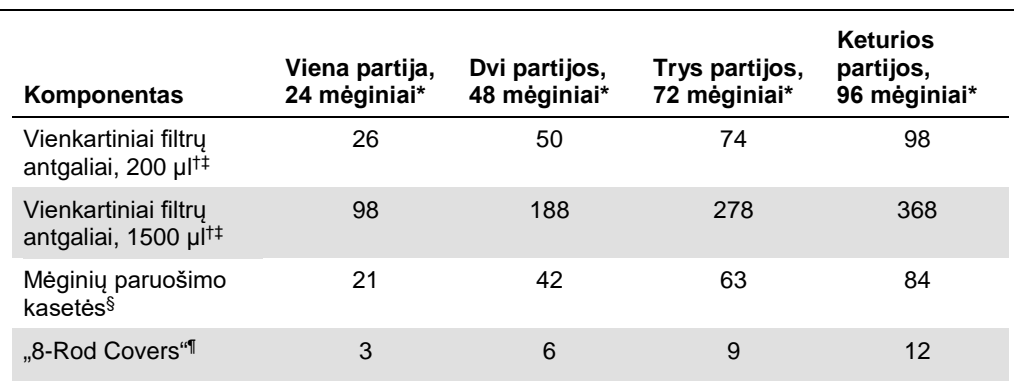

\* Jei vienai partijai naudojamas daugiau nei vienas pradinės kontrolinės medžiagos mėgintuvėlis ir

atliekamas daugiau nei vienas reikmenų nuskaitymas, reikia papildomų vienkartinių filtrų antgalių.

† Antgalių stovelyje yra 32 filtrų antgaliai.

‡ Reikalingų filtrų antgalių skaičius apima filtrų antgalius, reikalingus vienai reagentų kasetei atliekant 1 reikmenų nuskaitymą.

§ Elementų dėžutėje yra 28 mėginių paruošimo kasetės.

<sup>1</sup> Elementų dėžutėje yra dvylika "8-Rod Covers".

## "QIAsymphony AS" parengimas

## Eksploataciniai reikmenys

Parengimo metu atitinkamos kiekvieno eksploatacinio reikmens vietos "QIAsymphony AS" modulyje yra rodomos instrumento jutikliniame ekrane.

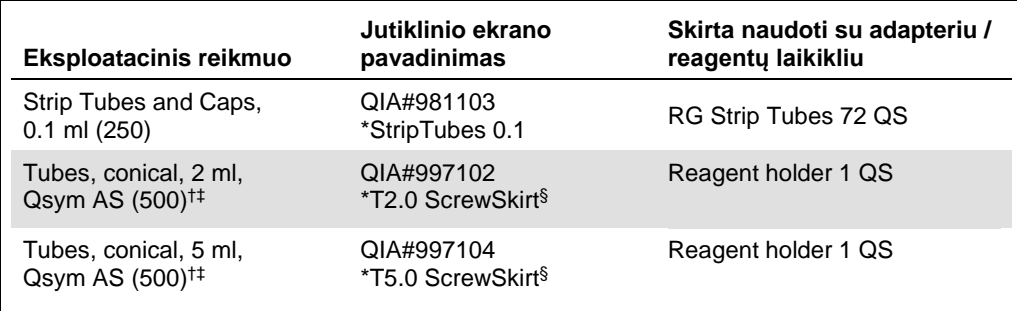

\* Nurodo laboratorinę įrangą, kurią galima aušinti naudojant aušinimo adapterį su brūkšniniu kodu.

† Pagrindinio mišinio komponentams, sistemos paruoštam pagrindiniam mišiniui, tyrimo standartams ir tyrimo kontrolėms.

‡ Arba galima naudoti "Sarstedt" mėgintuvėlius, aprašytus "[Reikalingos, tačiau nepateikiamos medžiagos](#page-1-0)", 3 psl.

§ Sufiksas "(m)" jutikliniame ekrane rodo, kad atitinkamo mėgintuvėlio skysčio lygio skaičiavimai buvo optimizuoti, atsižvelgiant į reagentus, suformuojančius įgaubtą meniską.

## Adapteriai ir reagentų laikikliai

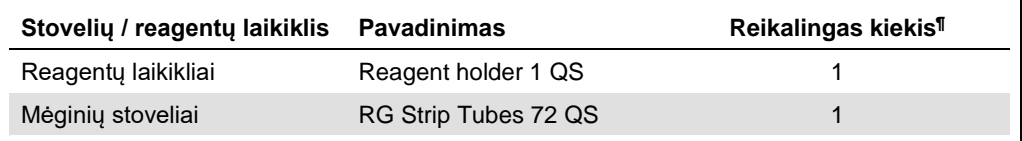

¶ Suskaičiuota 72 reakcijų tyrimui.

## Filtrų antgaliai

Įkelkite antgalių stovelius į 1, 2 ir 3 antgalių vietas "Eluate and Reagents" (eliuato ir reagentų) stalčiuje, o tada įkelkite antgalių stovelius į 7, 8 ir 9 antgalių vietas "Assays" (tyrimų) stalčiuje.

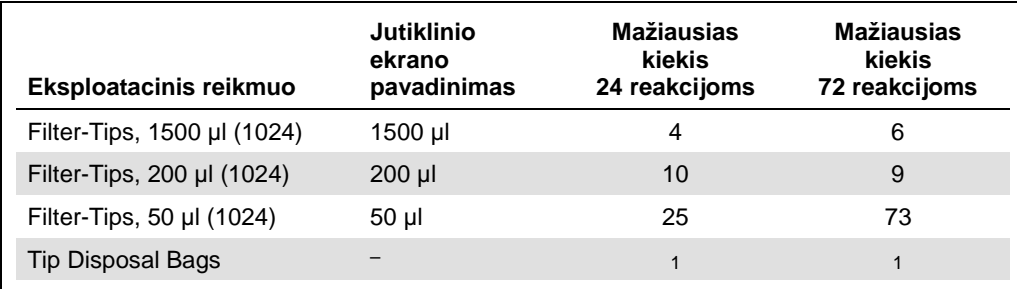

## PGR ..Rotor-Gene Q"[\\*](#page-8-0)

Išsamią protokolo informaciją žr. konkrečios programinės įrangos protokole "artus QS-RGQ *Kits" naudojimo nustatymai* (*Settings to run* artus *QS-RGQ Kits*) **www.qiagen.com/products/artuscmvpcrkitce.aspx**.

## "*artus* CMV QS-RGQ Kit" specialieji parametrai

Jei naudojama "Rotor-Gene<sup>®</sup>" programinės įrangos 2.1 ar naujesnė versija, specifiniai parametrai pavaizduoti toliau.

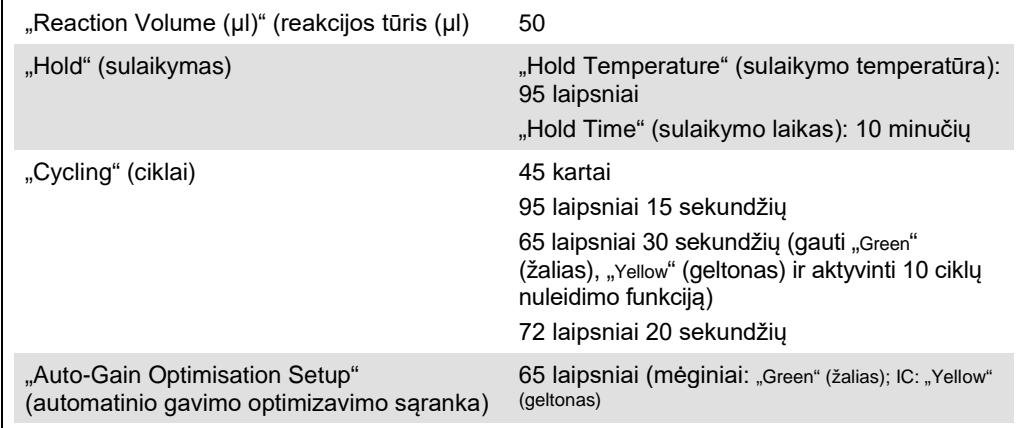

## Kelų tyrimų vykdymas

Fluorescencinių kanalų aptikimo intervalą reikia nustatyti pagal fluorescavimo intensyvumą PGR mėgintuvėliuose. Dialogo lange **New Run Wizard** (naujos procedūros vedlys) spustelėkite **Gain Optimisation** (gavimo optimizavimas), kad atidarytumėte dialogo langą **Auto-Gain Optimisation Setup** (automatinio gavimo optimizavimo nustatymas). (žr. 6 veiksmą ir 7 pav. protokole *"*artus *QS-RGQ Kits" naudojimo nustatymai*).

Vykdydami vieną tyrimą, nustatykite **65** laipsnių kalibravimo temperatūrą, kad atitiktų amplifikacijos programos kaitinimo temperatūrą. Vykdant kelis tyrimus, kai CMV ir EBV tiriama ta pačia PGR, reguliuokite fluorescencinio kanalo intensyvumą rankiniu būdu.

<span id="page-8-0"></span><sup>\*</sup> Jei taikoma, 2010 m. sausį arba vėliau pagamintas "Rotor-Gene Q 5plex HRM" instrumentas. Gamybos datą galima sužinoti iš serijos numerio, esančio ant instrumento galinės dalies. Serijos numerio formatas yra "mmMMnnn", kur "mm" nurodo gamybos mėnesį skaitmenimis, "MM" – paskutinius du gamybos metų skaitmenis, o "nnn" – unikalų instrumento identifikatorių.

1. Spustelėkite **Edit** (redaguoti) (1 pav.), jei norite redaguoti fluorescencinius kanalus.

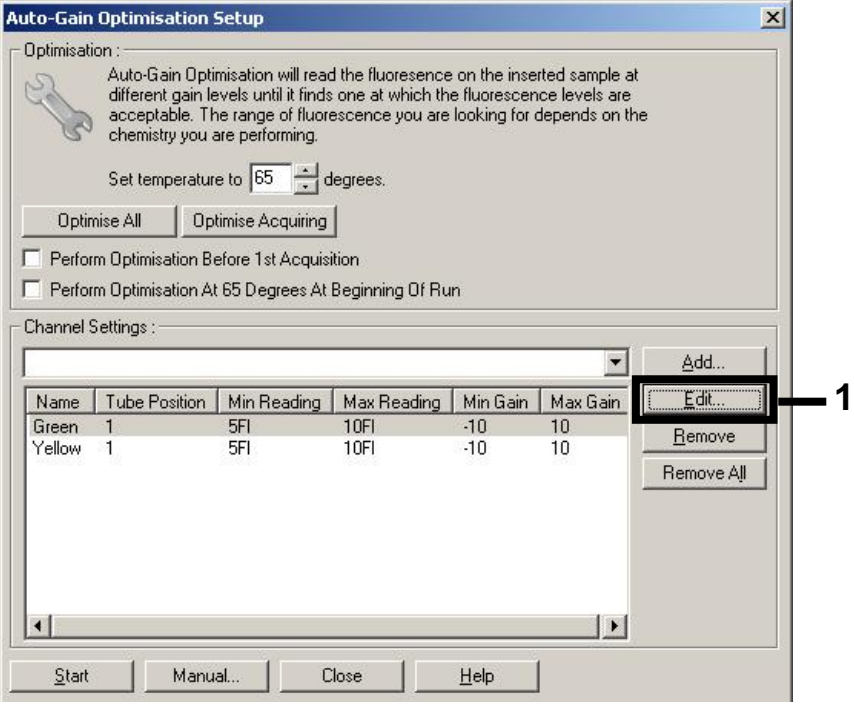

**1 pav. Fluorescencinio kanalo jautrio reguliavimas rankiniu būdu.** Reguliuokite kiekvieno fluorescencinio kanalo intensyvumą skirtingose skirtingų tyrimų (CMV ir EBV) mėgintuvėlių vietose.

2. Nustatykite pirmojo *artus* tyrimo (pvz., CMV) mėgintuvėlio vietą. Nustatykite visų fluorescencinių kanalų mėgintuvėlio vietas ir spustelėkite **OK** (gerai) (2 pav.).

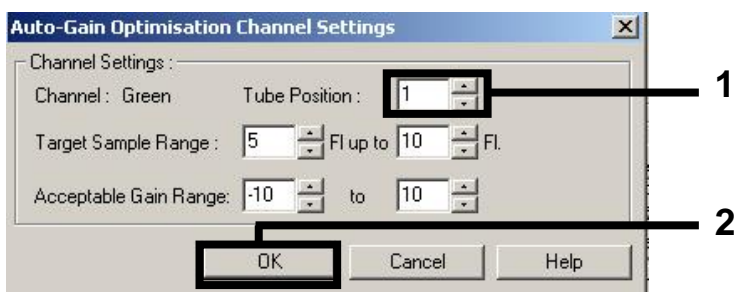

**2 pav. Mėgintuvėlio vietos nustatymas.**

3. Spustelėkite **Start** (pradėti), kad pradėtumėte pirmojo *artus* tyrimo gavimo optimizavimą (3 pav.).

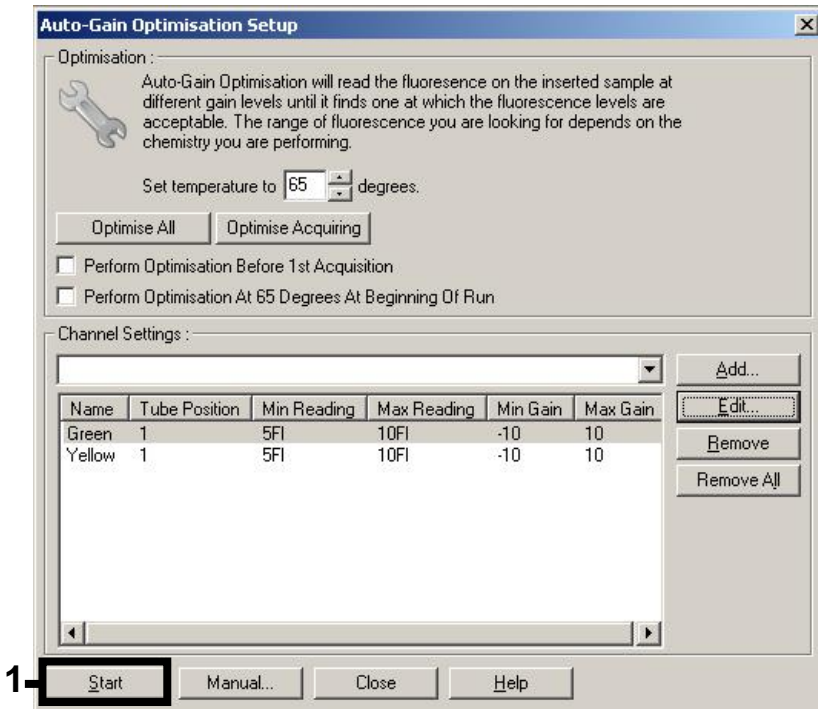

**3 pav. Gavimo optimizavimo pradžia.**

4. Atsidaro naujas langas **Running Auto-Gain Optimisation** (automatinio gavimo optimizavimo vykdymas). Palaukite, kol lange bus rodoma **Completed** (baigta) (4 pav.). Užsirašykite abiejų kanalų pasirinktas gavimo reikšmes, tada spustelėkite **Close** (uždaryti) (4 pav.).

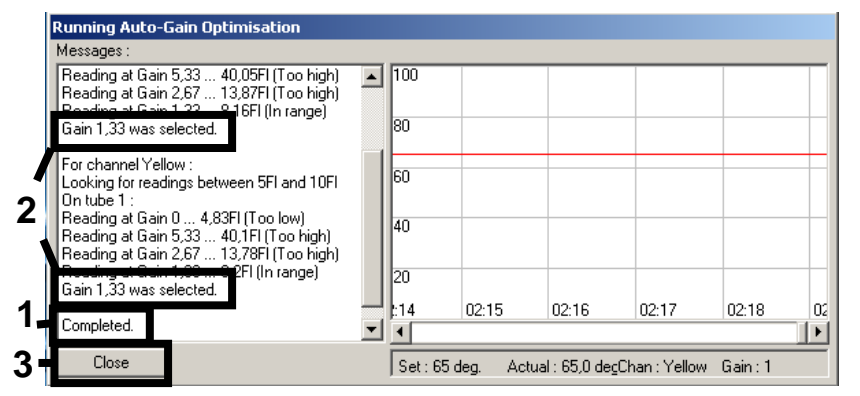

**4 pav. Gavimo optimizavimas baigtas.** Pasižymėkite gavimo reikšmes (šiuo atveju abiejų fluorescencinių kanalų reikšmės yra 1,33 ).

5. Pakartokite antrojo *artus* tyrimo (pvz., EBV) mėgintuvėlio vietos 1–4 veiksmus.

6. Spustelėkite **Edit Gain** (redaguoti gavimą), jei norite redaguoti gavimo reikšmes rankiniu būdu (5 pav.).

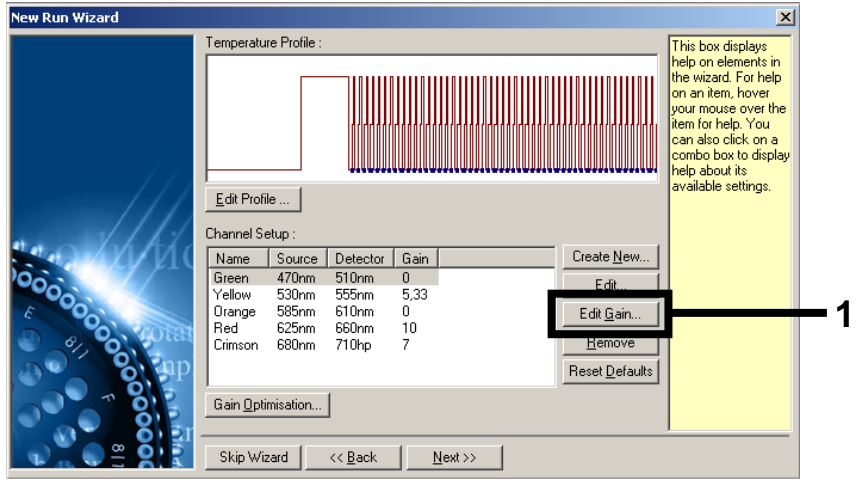

**5 pav. Gavimo reikšmių redagavimas rankiniu būdu.**

7. Pasirinkite mažiausią 4 veiksme pasižymėtą "Cycling Green" (žalias ciklas) gavimo reikšme ir įveskite ją rankiniu būdu lange Gain for Green ("Green" (žalias) gavimas) (6 pav.). Pasirinkite mažiausią 4 veiksme pasižymėtą "Cycling Yellow" (geltonas ciklas) gavimo reikšmę ir įveskite ją rankiniu būdu lange Gain for Yellow ("Yellow" (geltonas) gavimas) (6 pav.).

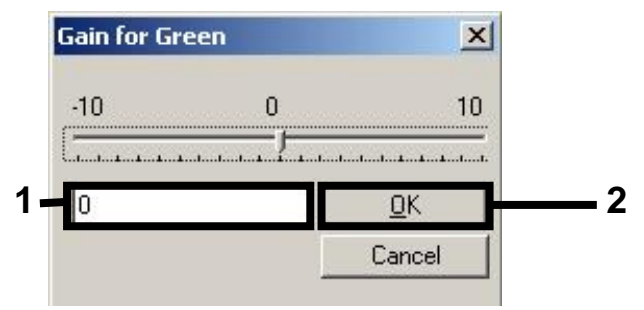

**6 pav. Mažiausių gavimo reikšmių įvedimas rankiniu būdu.**

8. Kanalų kalibravimu nustatytos gavimo reikšmės (priskiriant rankiniu būdu) automatiškai įrašomos ir išvardijamos programavimo procedūros paskutiniame meniu lange (7 pav.). Spustelėkite **Start Run** (pradėti procedūrą).

| <b>New Run Wizard</b> | Summary:                                                                                                    |                                                    |                            |
|-----------------------|----------------------------------------------------------------------------------------------------|----------------------------------------------------|----------------------------|
|                       |                                                                                                    |                                                    |                            |
| 000000                | Setting<br>Green Gain<br>Yellow Gain<br>Rotor<br>Sample Layout<br>Reaction Volume (in microliters)                                                   | Value<br>4<br>8<br>72-Well Rotor<br>1, 2, 3,<br>50 |                            |
|                       | Once you've confirmed that your run settings are correct, click Start Run to<br>begin the run. Click Save Template to save settings for future runs. |                                                    | Start Run<br>Save Template |
|                       | Skip Wizard<br><< Back                                                                                                    |                                                    |                            |

**7 pav. Procedūros pradžia.**

## Rezultatų aiškinimas

Šiame skyriuje aprašytas "Rotor-Gene Q" gautų rezultatų aiškinimas. Be to, peržiūrėkite mėginio būsenos informaciją "QIAsymphony SP/AS" baigtos darbo eigos nuo mėginio iki rezultato analizės rezultatų failuose. Galima naudoti tik tuos mėginius, kurių būsena yra galiojanti.

"artus CMV QS-RGQ Kit" procedūrą "Rotor-Gene Q" galima vykdyti naudojant rankinę analizę ir "Rotor-Gene Q" programinės įrangos 2.1 arba naujesnę versiją. Paskesniuose skyriuose aprašytas rezultatų aiškinimas, naudojant "Rotor-Gene Q" programinės įrangos 2.1 arba naujesnę versiją.

Signalo aptikimas ir išvados – kraujas

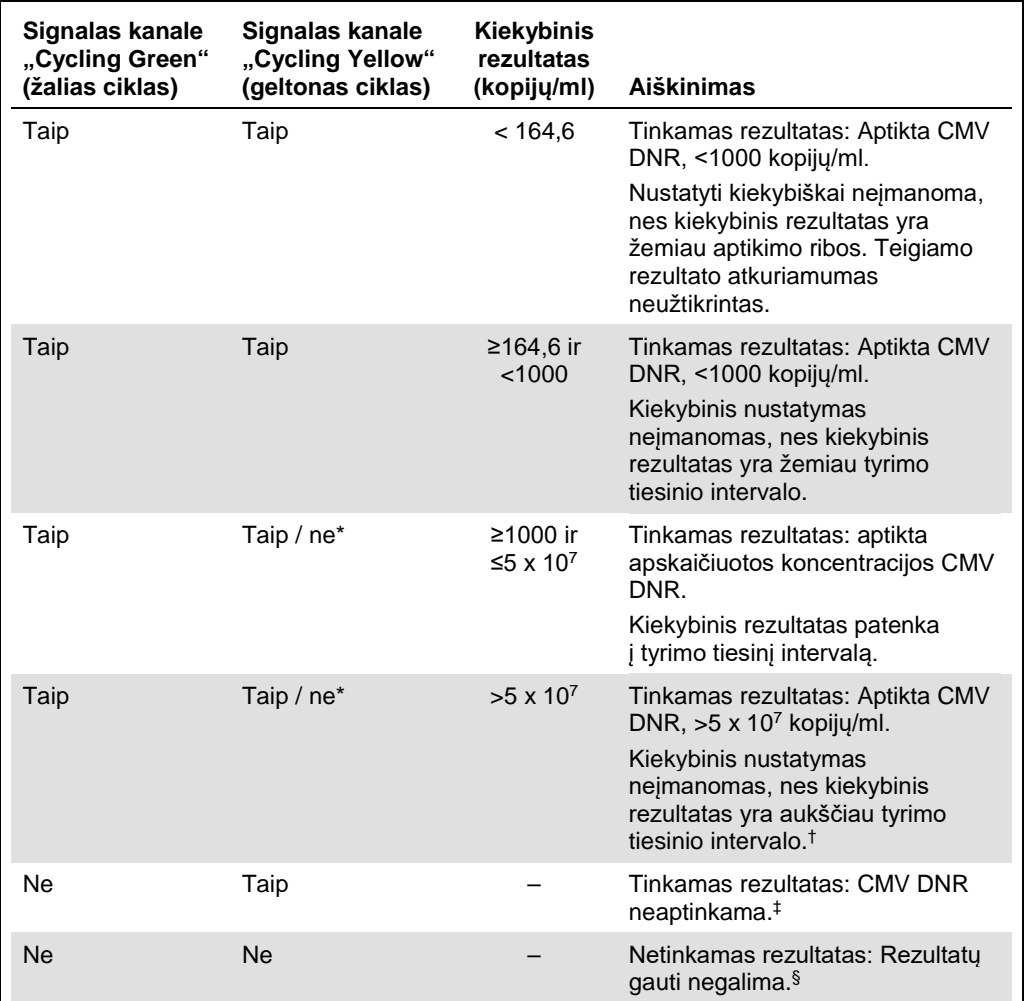

- \* Tokiu atveju signalo aptikimas kanale "Cycling Yellow" (geltonas ciklas) nebūtinas, nes didelės CMV DNR (teigiamas signalas kanale "Cycling Green" (žalias ciklas) koncentracijos gali sąlygoti vidinės kontrolinės medžiagos fluorescencinio signalo kanale "Cycling Yellow" (geltonas ciklas) sumažėjimą arba nebuvimą (konkurencija).
- † Jei reikia ištirti kiekybiškai, praskieskite mėginį krauju be CMV ir tirkite iš naujo. Pakartotinai apdoroto mėginio kiekybinį rezultatą padauginkite iš skiedimo koeficiento.
- $\pm$  Jeigu procedūroje neigiamo mėginio vidinės kontrolinės medžiagos C<sub>T</sub> reikšmė yra daugiau nei 3 ciklais didesnė už vidinės kontrolinės medžiagos be matricos C<sub>T</sub> reikšmę (C<sub>T IC mėginio</sub> – C<sub>T IC NTC</sub> >3), tuomet mėginį reikia laikyti netinkamu. Rezultatų gauti negalima.
- § Informaciją apie klaidos šaltinius ir jų sprendimą rasite "artus *CMV QS-RGQ Kit" vadovo* ("artus *CMV*  QS-RGQ Kit Handbook") skyriuje "Trikčių šalinimas".

#### PGR analizės slenkstinės reikšmės nustatymas

"Rotor-Gene Q" instrumento ir "*artus* QS-RGQ Kit" derinio optimalią slenkstinę reikšmę reikia nustatyti empiriškai, atskirai išbandant kiekvieną derinį, nes tai yra santykinė reikšmė, kuri priklauso nuo bendrojo diagnostinio darbo srauto. Pirmosios PGR procedūros slenkstinę preliminarią analizės reikšmę galima nustatyti 0,04, tačiau, taikant lyginamąją analizę, paskesnių darbo eigos procesų vykdymo metu reikia nustatyti tikslią reikšmę. Slenkstinę reikšmę reikia nustatyti rankiniu būdu vos didesnę už neigiamų kontrolinių medžiagų ir neigiamų mėginių fono signalą. Labiausiai tikėtina, kad pagal šiuos eksperimentus suskaičiuota vidutinė slenkstinė reikšmė tiks daugeliui būsimų vykdymų, tačiau naudotojas vis tiek turėtų reguliariai peržiūrėti gautą slenkstinę reikšmę. Paprastai slenkstinės reikšmės diapazonas yra 0,03–0,05 ir ją reikėtų apvalinti bent iki tūkstantųjų dalių.

#### Kiekio nustatymas

Kiekybinio nustatymo etaloniniai tirpalai (CMV QS 1–4) "*artus* CMV QS-RGQ Kit" traktuojami kaip anksčiau gryninti mėginiai ir naudojamas tas pats tūris (20 μl). Standartinei kreivei "Rotor-Gene Q" instrumentuose sukurti visus 4 kiekybinio nustatymo standartus reikia naudoti ir nurodyti "Rotor-Gene Q" instrumento dialogo lange **Edit Samples** (mėginių redagavimas) kaip tam tikros koncentracijos standartus (žr. instrumento naudotojo vadovą).

**Pastaba**. Kiekybinės analizės etaloniniai tirpalai apibrėžiami kaip kopijos/µl eliuate. Šią lygtį reikia taikyti norint konvertuoti standartine kreive nustatytus dydžius į kopijas/ml mėginio medžiagoje.

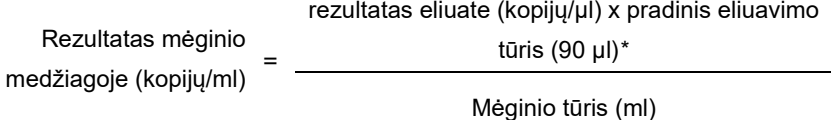

Teoriškai aukščiau pateiktoje lygtyje reikia nurodyti pradinį mėginio tūrį. Į tai reikia atsižvelgti, jei prieš nukleorūgščių ekstrahavimą pakito mėginio tūris (pvz., tūris sumažėjo centrifuguojant arba padidėjo pridėjus išskyrimui reikalingą tūrį).

Vykdydami kelis tyrimus, kai CMV ir EBV tiriami ta pačia PGR, CMV ir EBV mėginius analizuokite atskirai, naudodami atitinkamus kiekybinės analizės etaloninius tirpalus.

<span id="page-14-0"></span>\* Skaičiavimas pagrįstas pradiniu eliuavimo tūriu (90 µl).

#### Konvertavimo koeficientas

1 kopija/ml atitinka 0,745 IU/ml aptinkant CMV DNR, gautą iš žmogaus EDTA viso kraujo "Rotor-Gene Q". Šis konvertavimo koeficientas taikomas laikantis patvirtintos darbo eigos, nurodytos šiame taikymo lape. Konvertavimo koeficientas yra suapvalinta reikšmė pagrįsta tyrimo dinaminio diapazono vidutiniu koeficientu.

Teigiamų ir neigiamų PGR reakcijų pavyzdžiai

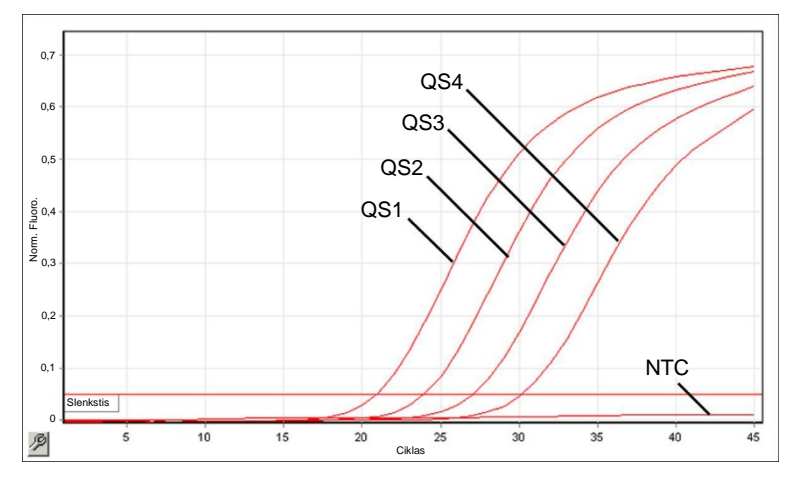

**Kiekybinės analizės etaloninių tirpalų aptikimas (CMV QS 1–4) fluorescenciniame kanale "Cycling Green" (žalias ciklas).** NTC: "No template control" (nėra šabloninės kontrolinės medžiagos) (neigiamos kontrolinės medžiagos).

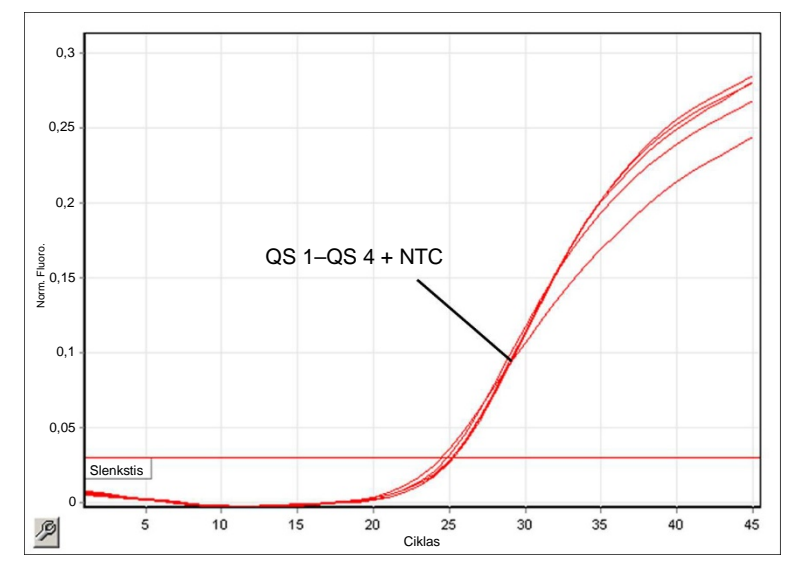

**Vidinės kontrolinės medžiagos (internal control, IC) aptikimas fluorescenciniame kanale "Cycling Yellow" (geltonas ciklas), taikant kiekybinės analizės etaloninių tirpalų vienalaikę amplifikaciją (CMV QS 1–4).** NTC: "No template control" (nėra šabloninės kontrolinės medžiagos) (neigiamos kontrolinės medžiagos).

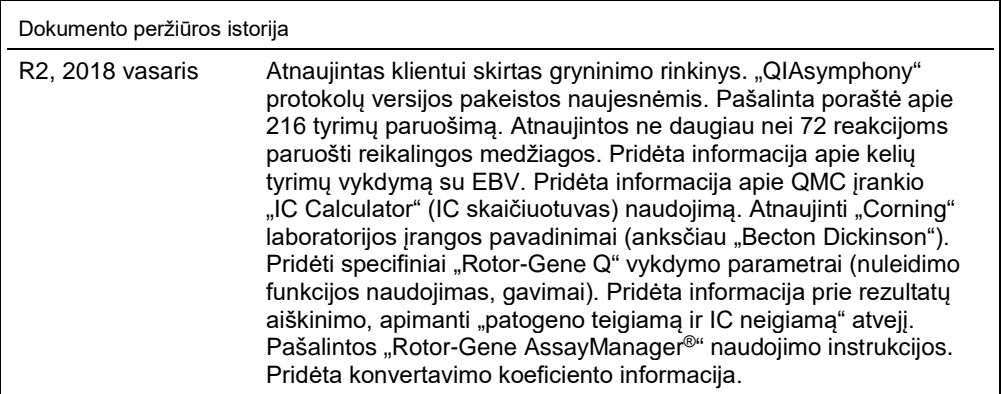

Norėdami gauti naujausios informacijos apie licencijavimą ir atsakomybės už produktus apribojimus, žr. atitinkamą QIAGEN rinkinio vadovą arba naudotojo vadovą. QIAGEN rinkinio vadovai arba naudotojo vadovai pateikti svetainėje www.qiagen.com arba galite jų paprašyti QIAGEN techninių tarnybų ar vietinio platintojo.

Prekių ženklai: QIAGEN®, "Sample to Insight®", "QIAsymphony®", "a*rtus®",* "Rotor-Gene®", "Rotor-Gene AssayManager®" ("QIAGEN Group"); "Coming®" ("Coming Inc."); "Sarstedt®"<br>("Sarstedt AG and Co."). Šiame dokumente naudoj

Užsakymas **www.qiagen.com/shop** | Techninė pagalba **support.qiagen.com** | Svetainė **www.qiagen.com**